# T1 Layer 1 Fehlerbehebung J.

# Inhalt

Einführung **Voraussetzungen** Anforderungen Verwendete Komponenten Fehlerbehebung mit dem Befehl show controller t1 T1-Controller administrativ heruntergefahren T1-Controller ist ausgefallen. Stellen Sie sicher, dass die Leitung aktiv ist. Frame-Verlust **Signalverlust** Loopback-Modus Zugehörige Informationen

# Einführung

In diesem Dokument werden die Techniken und Verfahren zur Fehlerbehebung bei Layer-1- Problemen mit T1 beschrieben. Wenn T1-Probleme weiterhin bestehen, nachdem Sie die in diesem Dokument beschriebenen Schritte durchgeführt haben, finden Sie weitere Informationen unter [Fehlerbehebung bei T1-Fehlern](/content/en/us/support/docs/wan/t1-e1-t3-e3/14171-T1-error.html) und [Fehlerbehebung bei T1-Warnmeldungen](/content/en/us/support/docs/wan/t1-e1-t3-e3/14170-T1-alarms.html), um Ihr Problem zu isolieren und zu beheben.

## Voraussetzungen

### Anforderungen

Für dieses Dokument bestehen keine speziellen Anforderungen.

### Verwendete Komponenten

Die Informationen in diesem Dokument basieren auf der Cisco IOS<sup>®</sup> Softwareversion 12.0(7)T.

## Fehlerbehebung mit dem Befehl show controller t1

Der Befehl show controller t1 zeigt den für die Controller-Hardware spezifischen Controller-Status an. Diese Informationen sind nützlich für Diagnoseaufgaben, die von Mitarbeitern des technischen Supports durchgeführt werden. Das Network Processor Module (NPM) oder der MultiChannel Interface Processor (MIP) können die Port-Adapter abfragen, um ihren aktuellen Status zu bestimmen.

Der Befehl show controller t1 EXEC liefert außerdem folgende Informationen:

- Statistiken zur T1-Verbindung. Wenn Sie einen Steckplatz und eine Portnummer angeben, werden Statistiken für jeden Zeitraum von 15 Minuten angezeigt.
- Informationen zur Fehlerbehebung bei Problemen mit der physischen Schicht und der Sicherungsschicht.
- Lokale oder Remote-Alarminformationen, falls vorhanden, auf der T1-Leitung.

Die meisten T1-Fehler werden durch falsch konfigurierte Leitungen verursacht. Stellen Sie sicher, dass die Leitungscodierung, das Framing und die Uhrenquelle entsprechend den Empfehlungen Ihres Dienstanbieters konfiguriert sind.

Der T1-Controller kann in drei Zustände betrieben werden:

- Administrationseinstellung
- Nach unten
- Nach oben

#### T1-Controller administrativ heruntergefahren

Der Controller wurde vom Administrator deaktiviert, wenn er manuell heruntergefahren wurde. Führen Sie die folgenden Schritte aus, um den Controller neu zu starten und diesen Fehler zu beheben:

- Aktivieren Sie den Modus. Beispiel: 1. maui-nas-03>**enable** Password: maui-nas-03#
- Wechseln in den globalen Konfigurationsmodus Beispiel: 2. maui-nas-03#**configure terminal** Enter configuration commands, one per line. End with CNTL/Z. maui-nas-03(config)#
- 3. Rufen Sie den Controller-Konfigurationsmodus auf. Beispiel: maui-nas-03(config)#**controller t1 0** maui-nas-03(config-controlle)#
- Starten Sie den Controller neu. Beispiel: 4. maui-nas-03(config-controlle)#**no shutdown**

### T1-Controller ist ausgefallen.

Wenn der Controller-Status von der Ausgabe des Befehls show controller t1 EXEC nicht verfügbar ist, liegt höchstwahrscheinlich ein Problem mit der Verkabelung/Verbindung oder der Uhr vor.

Bei Problemen mit der Verkabelung/Verbindung werden folgende Schritte vorgeschlagen:

- 1. Stellen Sie sicher, dass das Kabel, die intelligente Buchse, das Patchfeld und der T1/E1-Port fest/fest verbunden sind.
- 2. Stellen Sie sicher, dass die Leitung sauber genug für die Ubertragungsanforderungen ist. Falls erforderlich, das Kabel abschirmen.
- 3. Stellen Sie sicher, dass das Kabel die empfohlene Länge aufweist.
- 4. Ändern Sie die Einstellung für die Line-Out-Erstellung mit der Kabellänge {long | short}-

Befehl, wenn Sie vermuten, dass das Signal nicht spezifiziert ist. Diese Einstellung muss auf beiden Seiten geändert werden.

Hinweis: Line Build-Out (LBO) kompensiert den Verlust von Dezibeln, basierend auf der Entfernung vom Gerät zum ersten Repeater im Schaltkreis. Für eine größere Entfernung vom Gerät zum Repeater muss die Signalstärke des Schaltkreises erhöht werden, um Verluste über diesen Abstand auszugleichen.

Beispiel für eine Konfiguration der Kabellänge:

maui-nas-03(config)#**controller t1 0/2/0** maui-nas-03(config-controlle)# **cablelength long 0db** Für ein Taktproblem werden folgende Schritte vorgeschlagen:

- 1. Ändern Sie die Uhrenquellenkonfiguration von der Taktquelle in intern oder umgekehrt, um zu sehen, ob sie hilfreich ist.
- 2. Andern Sie die Uhrenkonfiguration, damit das T1/E1-Modul nicht mit dem globalen Uhrmechanismus verbunden wird. Mit dieser Konfiguration kann das T1/E1-Modul nach einem erneuten Laden oder Wiederanschließen des Kabels schneller wiederhergestellt werden.

Beispiel einer Uhrenquellenkonfiguration:

maui-nas-03(config)#**controller t1 0/2/0** maui-nas-03(config-controlle)# **clock source internal** Beispiel einer Konfiguration, bei der die Uhr nicht aktiv ist:

```
maui-nas-03(config)# network-clock synchronization automatic
maui-nas-03(config)#no network-clock synchronization participate slot/subslot
```
Hinweis: Die standardmäßigen Konfigurationen für die Taktzeitanzeige unterscheiden sich zwischen ISR G2 und ISR4K. ISR G2 ist standardmäßig nicht beteiligt. In den beiden vorherigen CLI-Beispielen wird die ISR4K-Uhrenkonfiguration auf die Standardeinstellung für die Taktkonfiguration des ISR G2 eingestellt.

#### Stellen Sie sicher, dass die Leitung aktiv ist.

Wenn der T1-Controller und die Leitung nicht aktiv sind, stellen Sie sicher, dass eine dieser Meldungen in der Befehlsausgabe show controller t1 EXEC angezeigt wird:

Receiver has loss of frame. or Receiver has loss of signal.

#### Frame-Verlust

Gehen Sie wie folgt vor, wenn der Empfänger einen Frame-Verlust aufweist:

1. Stellen Sie sicher, dass das auf dem Port konfigurierte Bildformat mit dem Bildformat der Leitung übereinstimmt. Überprüfen Sie das Framing-Format des Controllers anhand der aktuellen Konfiguration oder der Ausgabe des Befehls show controller t1.Geben Sie das Framing {SF | ESF}-Befehl im Controller-Konfigurationsmodus zum Ändern des Framing-Formats. Beispiel:

maui-nas-03#**configure terminal** Enter configuration commands, one per line. End with CNTL/Z. maui-nas-03(config)#**controller t1 0** maui-nas-03(config-controlle)#**framing esf**

- 2. Testen Sie das andere Frame-Format, um zu sehen, ob der Alarm gelöscht wird.
- 3. Geben Sie den Befehl long (Länge der Kabel) oder short (Länge der Kabel) ein, um die LBO-Einstellung zu ändern.LBO kompensiert den Verlust in Dezibel, basierend auf der Entfernung vom Gerät zum ersten Repeater im Schaltkreis. Für eine größere Entfernung vom Gerät zum Repeater muss die Signalstärke des Schaltkreises erhöht werden, um Verluste über diesen Abstand auszugleichen.Geben Sie den Befehl Long Controller Configuration (Lange-Controller-Konfiguration für Kabel ein, um Übertragungs- und Empfangsstufen für eine Kabellänge (Line-Out) von mehr als 200 m für einen T1-Trunk mit einer CSU-Schnittstelle (Channel Service Unit) zu konfigurieren. Geben Sie den Befehl für die Konfiguration eines kurzen Controllers mit kurzer Kabellänge ein, um die Dämpfung der Übertragung für eine Kabellänge (Leitungsausbau) von 180 Metern oder kürzer für einen T1-Trunk mit DSX-1- Schnittstelle zu konfigurieren.Weitere Informationen zu den Buildeinstellungen erhalten Sie von Ihrem Dienstanbieter.Wenn das Problem dadurch nicht behoben wird, lesen Sie den Abschnitt Signalverlust.

#### **Signalverlust**

Gehen Sie wie folgt vor:

- Stellen Sie sicher, dass das Kabel zwischen dem Schnittstellenanschluss und dem T1 1. Service Provider-Gerät bzw. dem T1-Endgerät richtig angeschlossen ist.Stellen Sie sicher, dass das Kabel an die richtigen Anschlüsse angeschlossen ist. Korrigieren Sie ggf. die Kabelverbindungen.
- Prüfen Sie die Kabelintegrität, indem Sie nach Unterbrechungen oder anderen physischen 2. Abweichungen im Kabel suchen.Stellen Sie sicher, dass die Pinbelegung richtig eingestellt ist. Tauschen Sie das Kabel bei Bedarf aus.
- 3. Uberprüfen Sie die Kabelanschlüsse. Eine Umkehr der Sende- und Empfangspaare oder ein offenes Empfangspaar können Fehler verursachen.Das Empfangspaar sollte sich auf die Zeilen 1 und 2 und das Übertragungspaar auf die Zeilen 4 und 5 befinden.Die Pins eines RJ-45/48-Buchsensteckers sind von 1 bis 8 nummeriert. Mit den Metallstiften, die zu Ihnen gerichtet sind, ist Pin 1 der linkseste Pin. Diese Abbildung zeigt die Pin-Nummerierung einer RJ-45-Buchse:

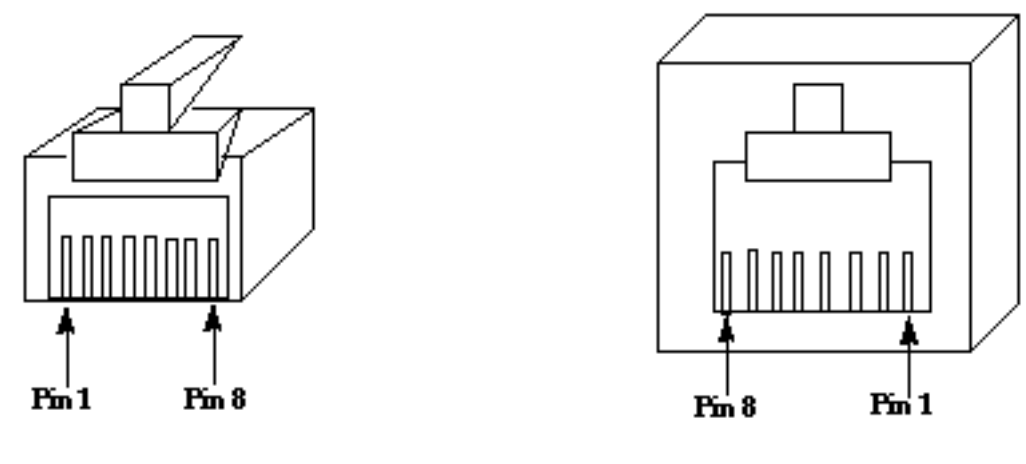

RJ-45 Jack Plug

## RI-45 Jack Face

Wenn Sie alle diese Schritte abgeschlossen haben und weiterhin Probleme auftreten, 4. verwenden Sie ein Rollover-Kabel.

Geben Sie nach jedem Schritt den Befehl show controller t1 EXEC ein, um festzustellen, ob der Controller Fehler aufweist.

### Loopback-Modus

Stellen Sie sicher, dass sich die Leitung in der Befehlsausgabe show controller t1 im Loopback-Modus befindet. Die Leitung sollte sich nur zu Testzwecken im Loopback-Modus befinden.

Geben Sie den Befehl no loopback im Controller-Konfigurationsmodus ein, um den Loopback auszuschalten. Beispiel:

maui-nas-03(config-controlle)#**no loopback**

Unter [Loopback-Tests für T1/56K-Leitungen finden Sie](//www.cisco.com/c/de_de/support/docs/wan/t1-e1-t3-e3/5708-hard-loopback.html) Informationen zum Durchführen eines Loopback-Feststecktests, um zu überprüfen, ob der T1-Controller und die Karte ordnungsgemäß funktionieren.

Wenn die in diesem Dokument beschriebenen Schritte das T1-Problem nicht lösen, finden Sie weitere Informationen unter [Fehlerbehebung bei T1-Fehlern,](/content/en/us/support/docs/wan/t1-e1-t3-e3/14171-T1-error.html) [Fehlerbehebung bei T1-](/content/en/us/support/docs/wan/t1-e1-t3-e3/14170-T1-alarms.html) [Warnmeldungen](/content/en/us/support/docs/wan/t1-e1-t3-e3/14170-T1-alarms.html) und [Fehlerbehebung bei T1 PRI](//www.cisco.com/c/de_de/support/docs/wan/t1-e1-t3-e3/8131-T1-pri.html).

# Zugehörige Informationen

- [Fehlerbehebung bei T1-Fehlern](/content/en/us/support/docs/wan/t1-e1-t3-e3/14171-T1-error.html)
- [Fehlerbehebung bei T1-Warnmeldungen](/content/en/us/support/docs/wan/t1-e1-t3-e3/14170-T1-alarms.html)
- [T1 PRI Fehlerbehebung](//www.cisco.com/c/de_de/support/docs/wan/t1-e1-t3-e3/8131-T1-pri.html)
- [Technischer Support und Dokumentation Cisco Systems](//www.cisco.com/cisco/web/support/index.html?referring_site=bodynav)